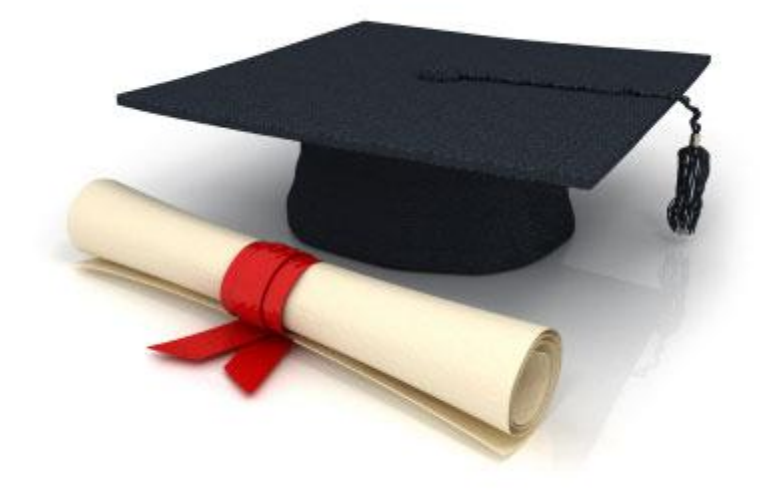

# **Guide de l'utilisateur**

du système éditorial

**Edubicle** (www.edubicle.org)

**«Gestion des comptes d'utilisateurs»**

Contact:

M. Jean Richard B Bonzou | support@edubicle-ci.org | телефон: (050) 294 94 92

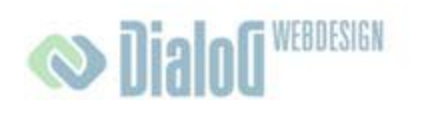

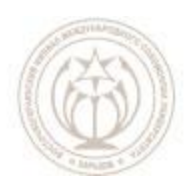

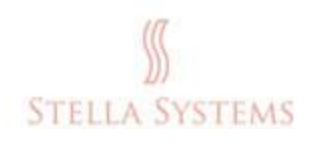

## **Table des matières**

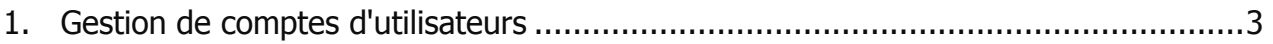

### <span id="page-2-0"></span>**1.Gestion de comptes d'utilisateurs**

Si vous souhaitez configurer le **compte d'utilisateur:** changer le nom d'utilisateur, mot de passe, la langue, ajouter ou supprimer des nouveaux, utilisateurs, cliquez sur

l'icône . Alors vous verrez la fenêtre suivante:

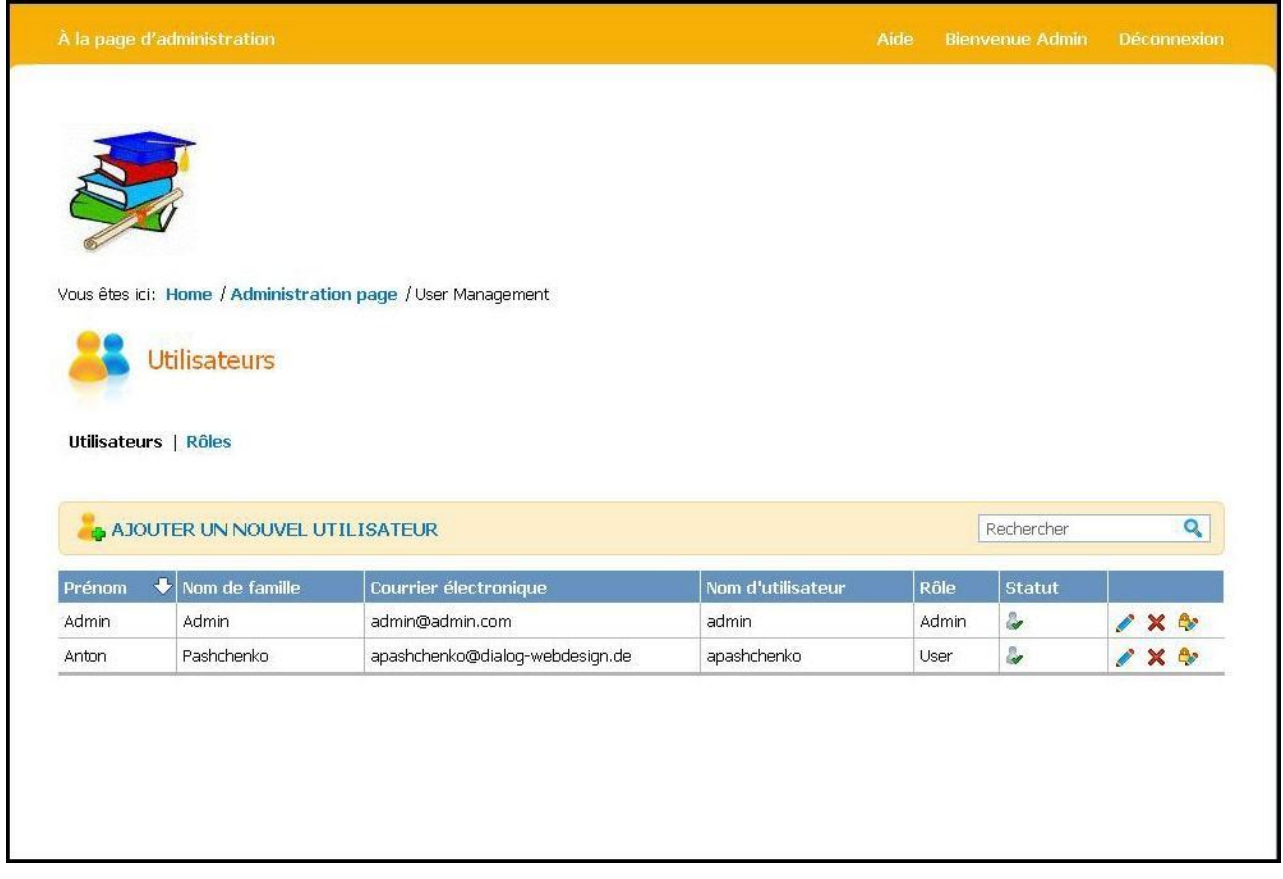

**FIG. 1**

Dans cette fenêtre,

Vous pouvez:

Modifier les informations concernant les utilisateurs:

#### **Guide de l'utilisateur du système éditorial Edubicle**

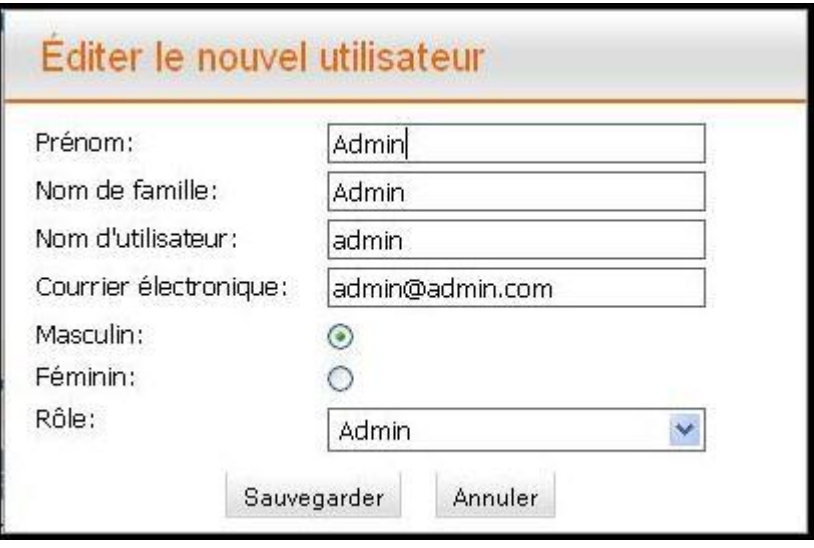

**FIG. 2**

Dans cette fenêtre, vous pouvez modifier le prénom, le nom et le nom de l'utilisateur, courrier électronique et sélectionner un groupe de la liste. Si vous souhaitez enregistrer vos modifications, cliquez sur " **Sauvegarder** ", ou " **Annuler** ", si vous voulez interrompre le processus.

#### $\boldsymbol{\mathsf{x}}$ . **Supprimer le compte d'utilisateurs:**

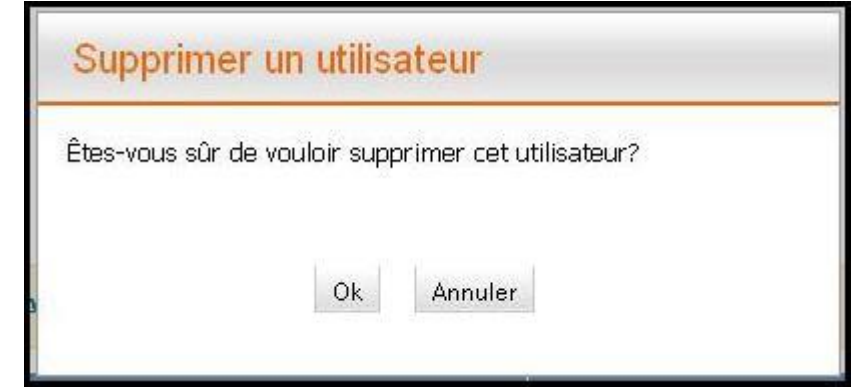

**FIG. 3**

Si vous souhaitez supprimer le compte d'utilisateur, appuyant sur la touche "O<sub>K</sub>", ou sur " **Annuler** ", si vous voulez interrompre le processus.

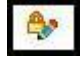

**Changez votre mot de passe:**

#### **Guide de l'utilisateur du système éditorial Edubicle**

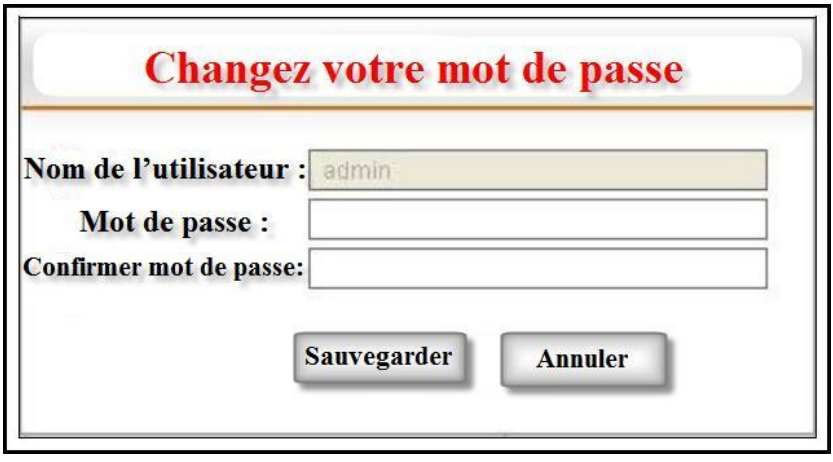

**FIG. 4**

Si vous souhaitez modifier votre mot de passe, il suffit de saisir dans la partie **mot de passe** " et le confirmer dans la ligne " Confirmer mot de passe ".

Il n'y a une fonction " Ajouter un nouvel utilisateur mais l'accès à cette fonction est a l'utilisateur qui est enregistré comme "Admin".

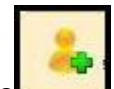

Cliquez sur l'icône . La fenêtre suivante apparaît:

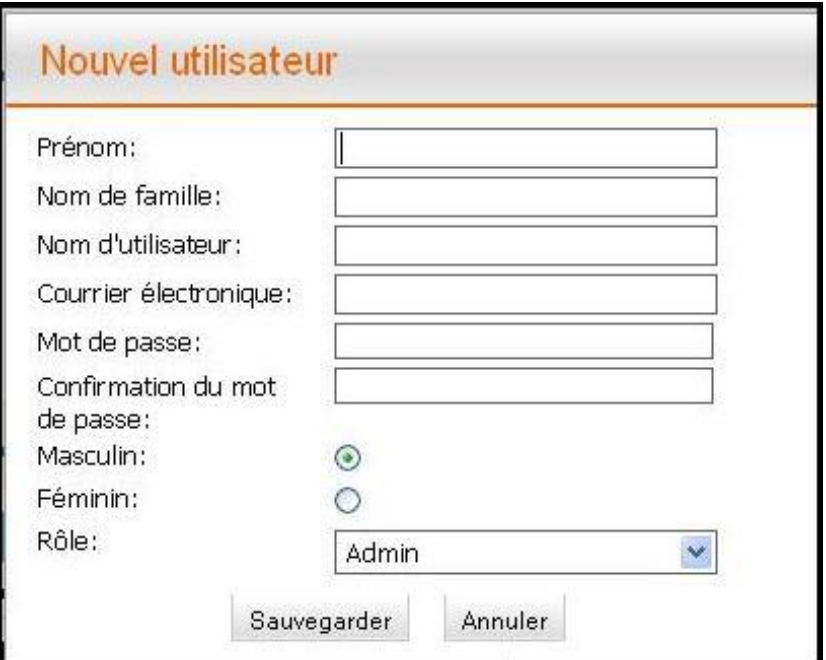

**FIG. 5**

#### **Guide de l'utilisateur du système éditorial Edubicle**

Dans cette fenêtre, vous pouvez entrer votre nom, le prénom et le nom de compte (compte), adresse e-mail et mot de passe et sélectionnez un groupe de la liste. Si vous souhaitez enregistrer vos modifications, cliquez sur " Enregistrer ", ou sur " Annuler ", si vous voulez interrompre le processus.